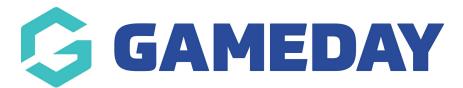

## I forgot my password Last Modified on 07/10/2019 12:04 pm AEDT

Go to the login page.

Enter your email address and click Next.

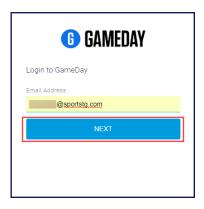

Click the organisation you want to log in to. You may only have one.

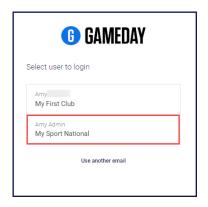

Click Forgot your password?

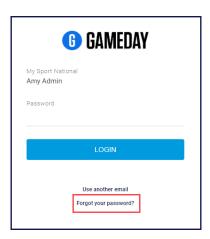

Click Reset Your Password.

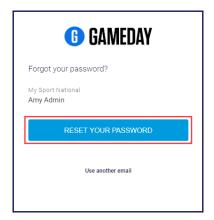

You will receive an email with a link to reset the password.

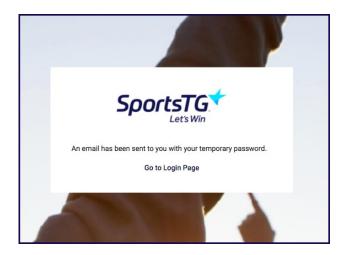

Click on the link to go to the password reset page.

Type in your new password and confirm it. ClickChange Password.

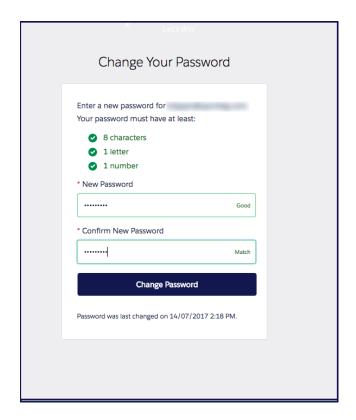

## **Related Articles**